## Raspberry Pi 101

## Instructor: Brian Vesperman

## http://www.brianvesperman.com/2015/02/18/raspberry-pi-class/

Activity Overview:

- 1. Downloading and Installing the OS Image on a SD card.
- 2. Run the software update, localizing the time zone and keyboard.
- 3. Booting the pi, logging in, entering the GUI setting up networking/wifi.
- 4. GUI basics.
- 5. Make a Bash script. (The linux version of a windows batch file)
- 6. Make a Python script. (Python is an interpreted language)
- 7. Make a C++ program. (A compiled application)
- 8. Understating high level IO (USB, HDMI, Video, Audio) and low level IO (GPIO, serial communication pins, wire an LED in and turning it on)
- 9. Where to find and install other libraries/applications

Relevant Links:

<http://www.raspberrypi.org/downloads> (Raspbian Raw Image) [http://elinux.org/RPi\\_Easy\\_SD\\_Card\\_Setup](http://elinux.org/RPi_Easy_SD_Card_Setup) <http://sourceforge.net/projects/win32diskimager>(Windows SD Card Setup App) <http://alltheware.wordpress.com/2012/12/11/easiest-way-sd-card-setup/>(Mac SD Card Setup App) [http://elinux.org/RPi\\_raspi-config](http://elinux.org/RPi_raspi-config) [http://www.youtube.com/watch?v=7gT1ud\\_U6v4](http://www.youtube.com/watch?v=7gT1ud_U6v4) (YouTube on hello word programs) [http://elinux.org/RPi\\_VerifiedPeripherals](http://elinux.org/RPi_VerifiedPeripherals) [http://elinux.org/Rpi\\_Low-level\\_peripherals](http://elinux.org/Rpi_Low-level_peripherals) [http://elinux.org/RPi\\_Beginners](http://elinux.org/RPi_Beginners)

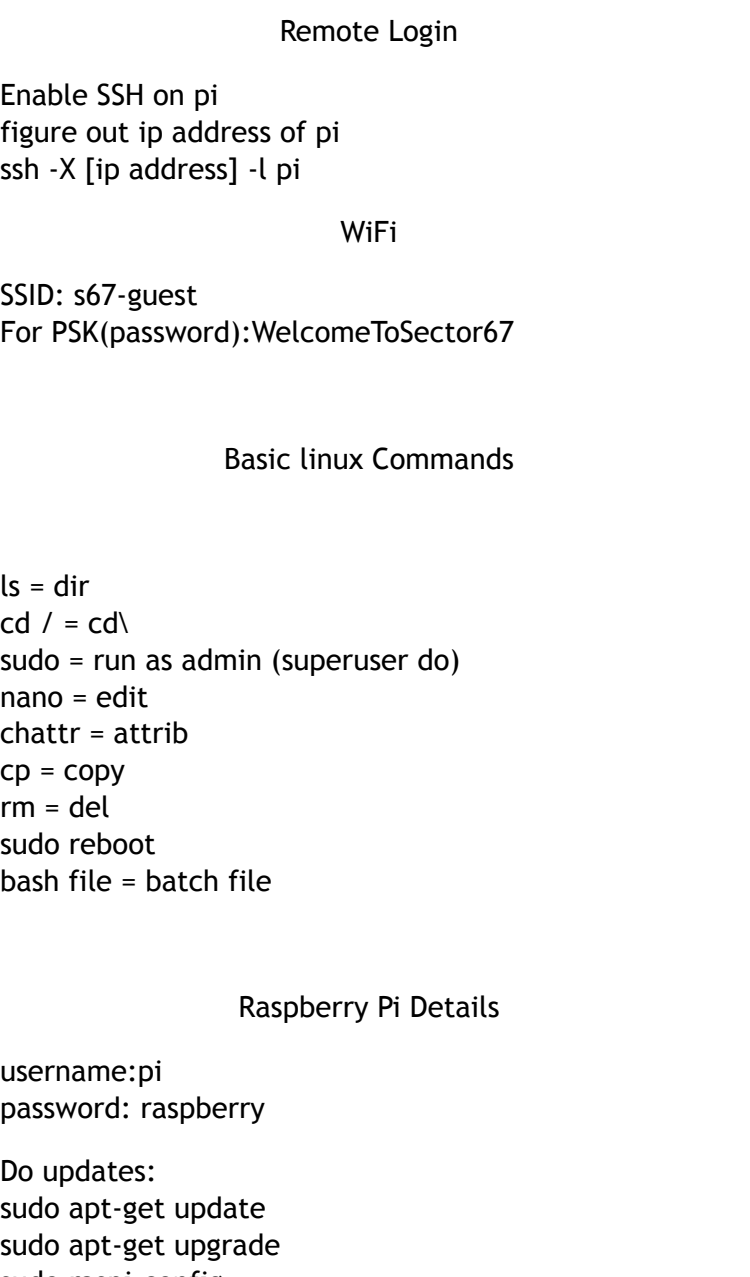

sudo raspi-config

load GUI: startx

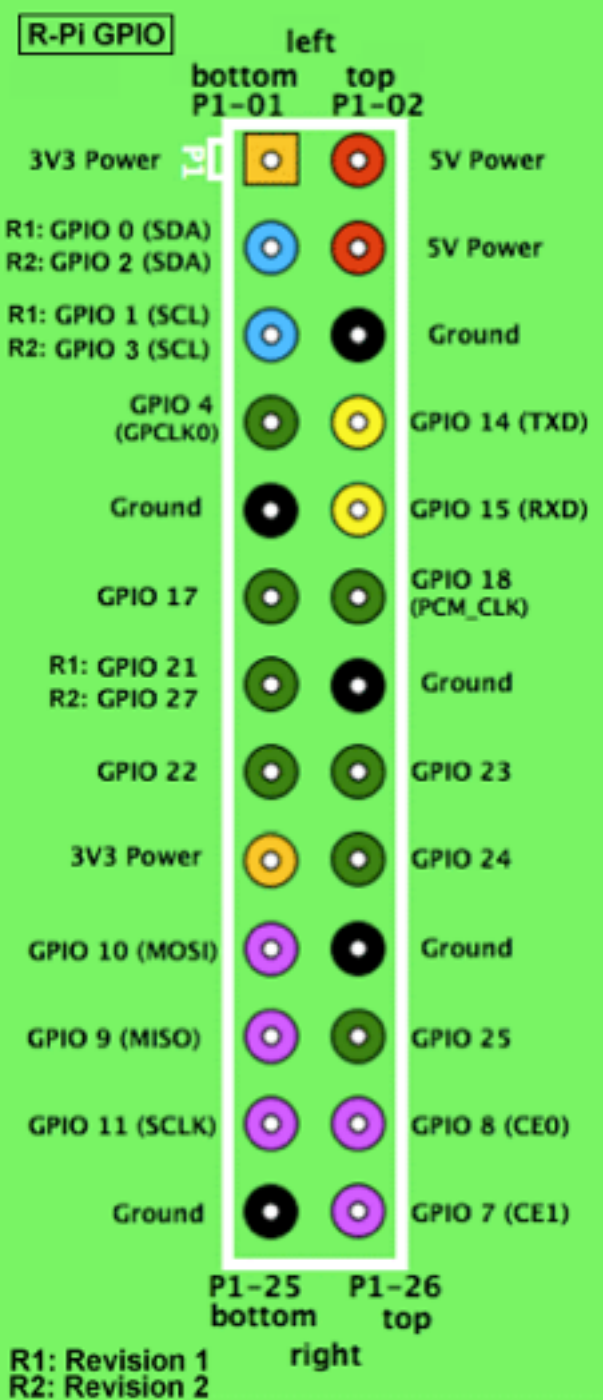